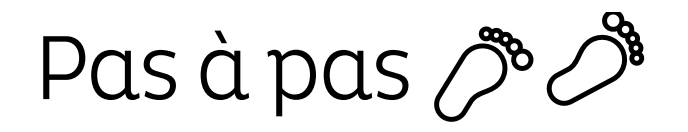

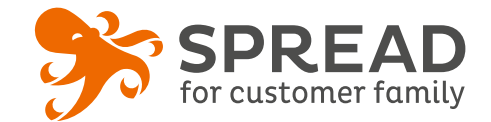

# **L'ACHAT GROUPÉ**

Pour créer de l'**animation** dans votre communauté client, les opérations d'achat groupé sont idéales. Pour **débloquer une offre spécifique**, les participants doivent s'inscrire. Cette opération incite à la viralité en proposant aux participants d'**inviter leurs amis** pour les aider à débloquer l'offre.

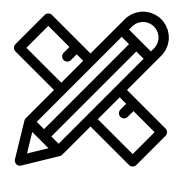

## **Avant Paramétrage**

- ☐ Déterminez le **nombre minimum de participants** pour débloquer l'offre
- ☐ Gérez **les dotations**
- ☐ **Planifiez** les dates de début et de fin
- ☐ Créez les **visuels**

#### **Avant activation**

### **Visuels à prévoir**

- ☐ Image de gauche du module : **voir page 2**
- ☐ Image de partage: **470px x 246px**
- ☐ Visuels pour les newsletters et les emails transactionnels : **600 px** de largeur
- ☐ Visuels pour widget: Voir la **documentation** "Format des images" du guide
- ☐ Personnalisez le **design du module** (Paramétrage > Design du module )
- ☐ Personnalisez le **design des emails** de confirmation et d'invitation (Paramétrage > Design des emails)
- ☐ Créez dans votre solution e-commerce les **codes cadeaux ou remise** et renseignezles dans la liste des participations une fois l'opération fermée
- ☐ Vérifiez la **redirection** du widget vers le module de l'opération
- ☐ Programmez votre **module** ainsi que votre **widget** aux **mêmes dates et heures**
- ☐ **Testez** l'opération dans sa totalité ( widget > module > partages > emails)
- ☐ Supprimez les **participations tests** dans la liste des participants
- ☐ Préparez la **newsletter** de lancement et les posts sur les **réseaux sociaux**

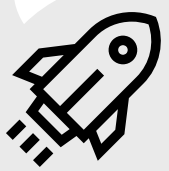

#### **Au lancement**

- ☐ Assurez-vous de l'**affichage** du widget et du **renvoi** vers le module
- ☐ Lancez votre **campagne de communication**, n'oubliez pas les **sources** dans les URL

#### **Pendant l'opération**

☐ Postez les publications sur les **réseaux sociaux** et envoyez une **newsletter pour rebooster les participations**  auprès de votre Customer Family

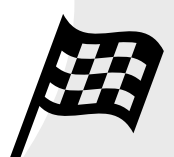

#### **Après clôture du jeu**

☐ Analysez les **statistiques**

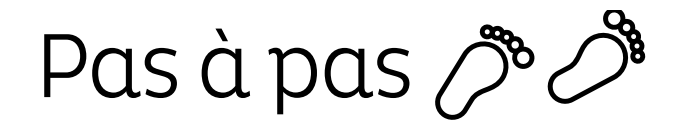

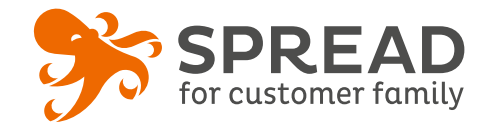

# **IMAGE DE GAUCHE**

#### **BrandAlley - Image de gauche**

Insérez une image de **270px de largeur x 1000px de hauteur** avec le contenu principal de l'image dans la **partie haute de l'image** (270px x 460px) . Seule cette partie haute est constamment visible.

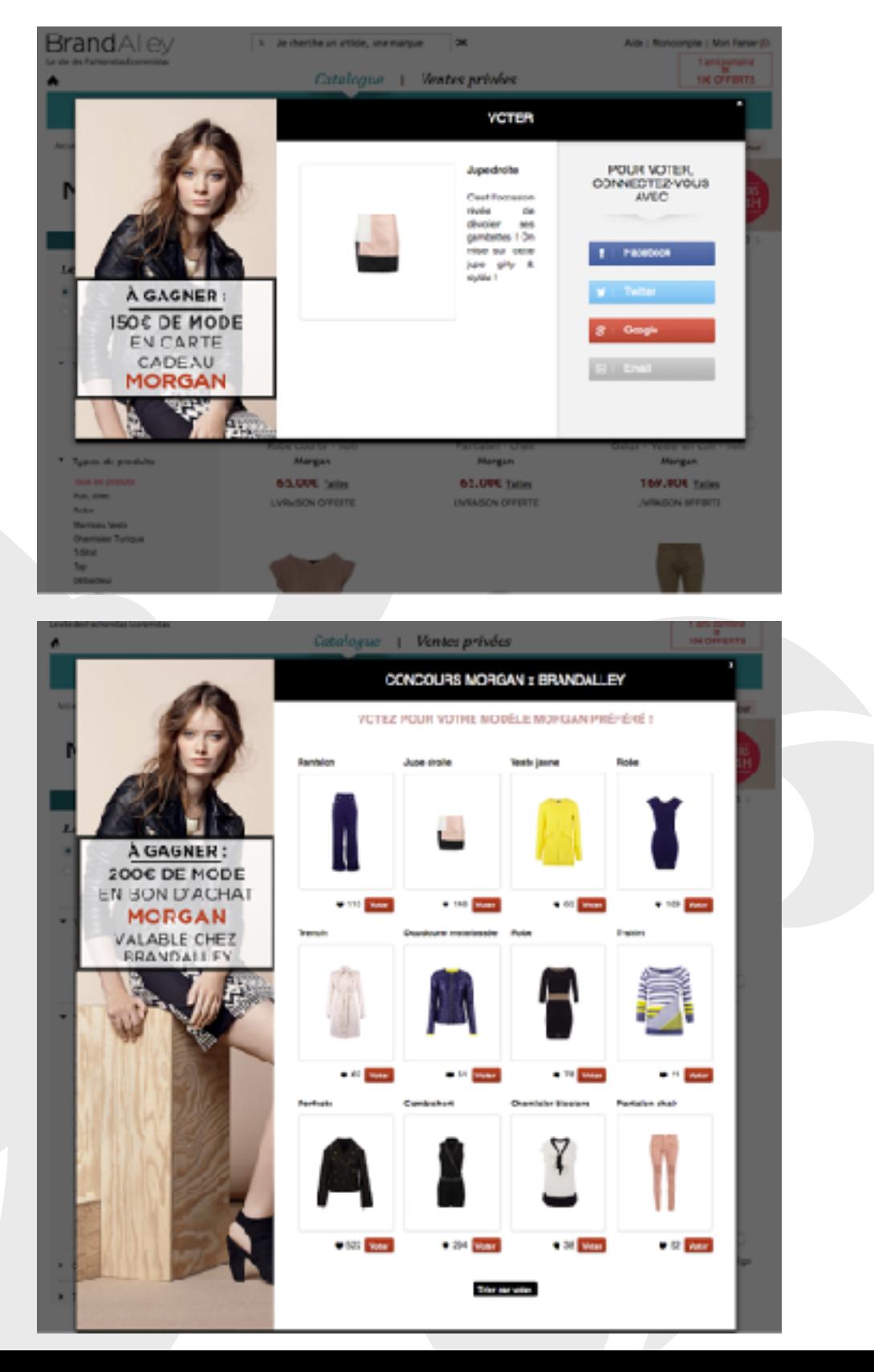

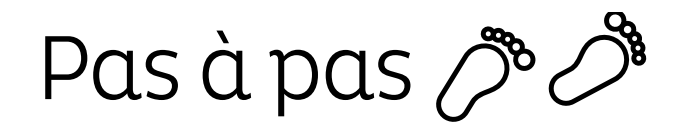

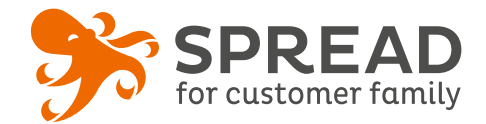

## **EXEMPLES**

#### **Envie de fraise - Étape de connexion**

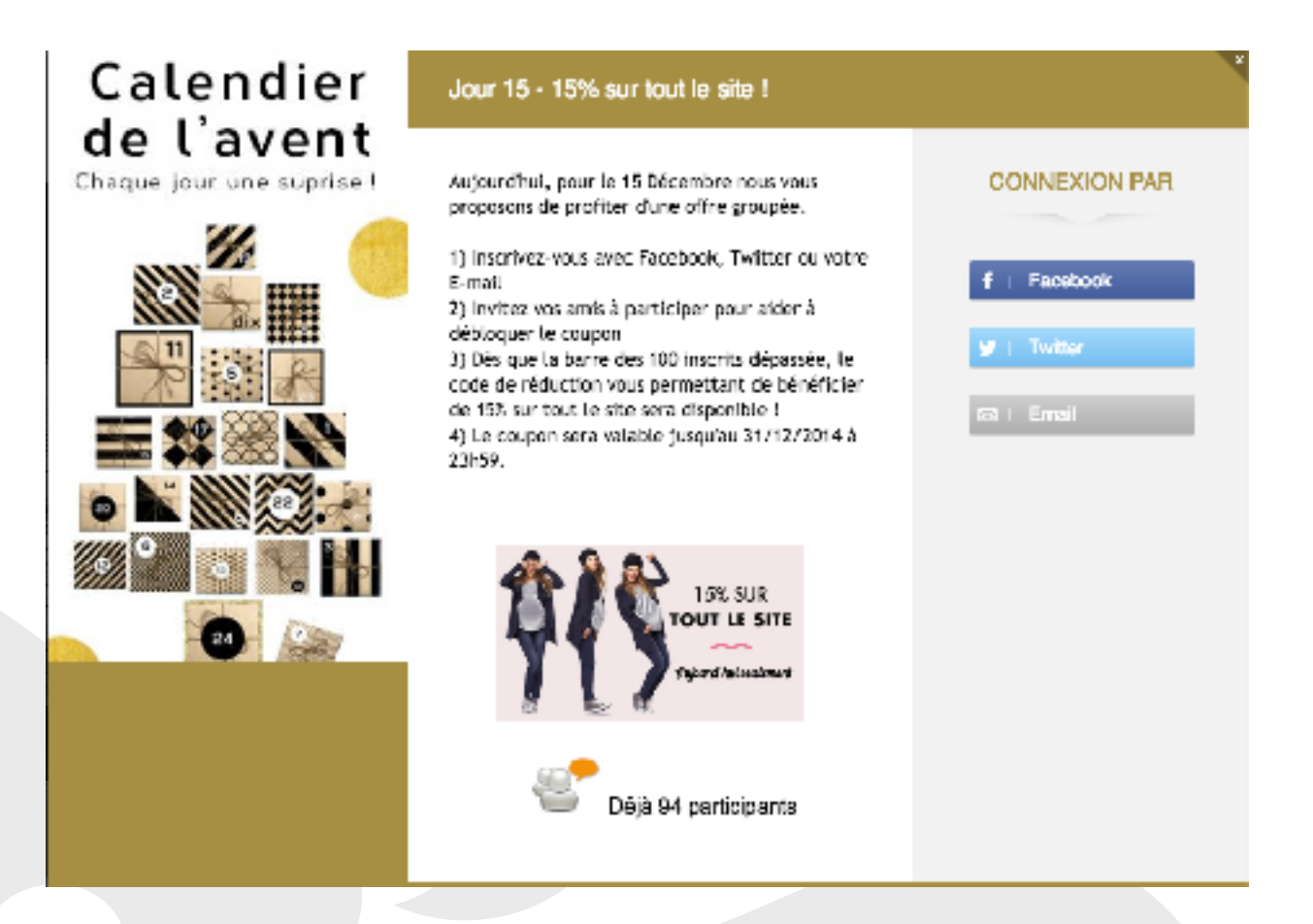